# ี การแชร์กล้องให้กับบัญชีอื่น

By Imou Team

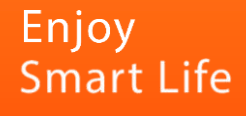

## ขั้นตอนการแชร์กล้องให้กับบัญชีอื่น

1. เปิด App Imou life ไปที่หน้าแรก My Device

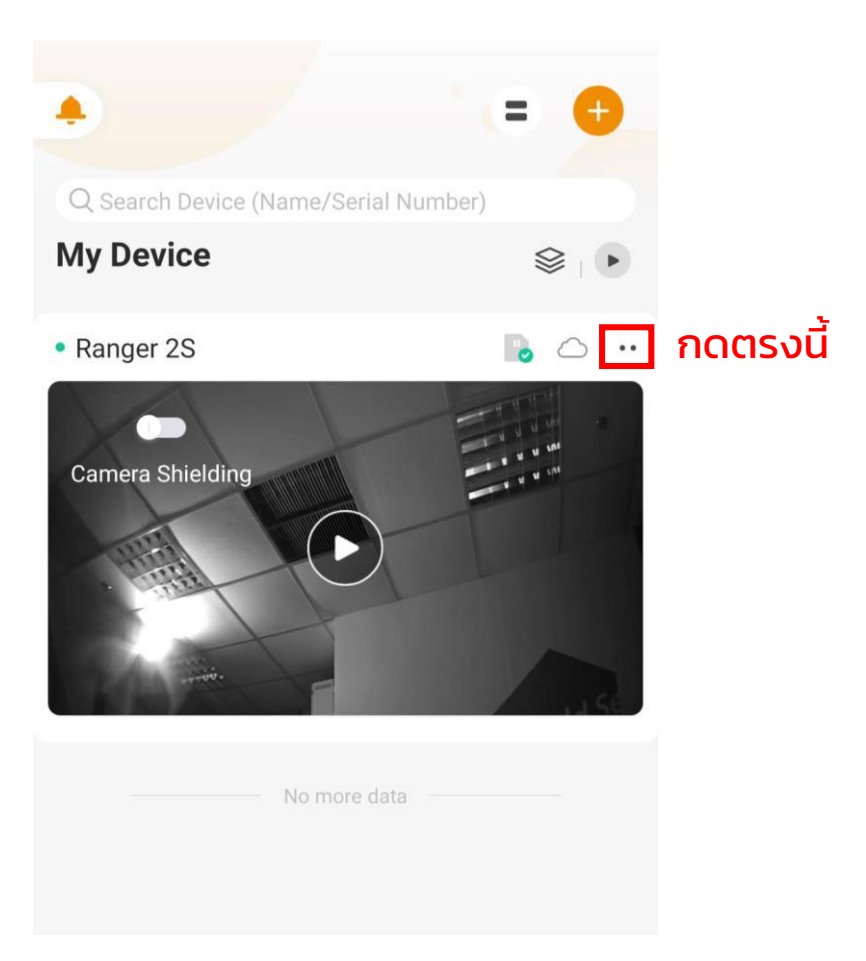

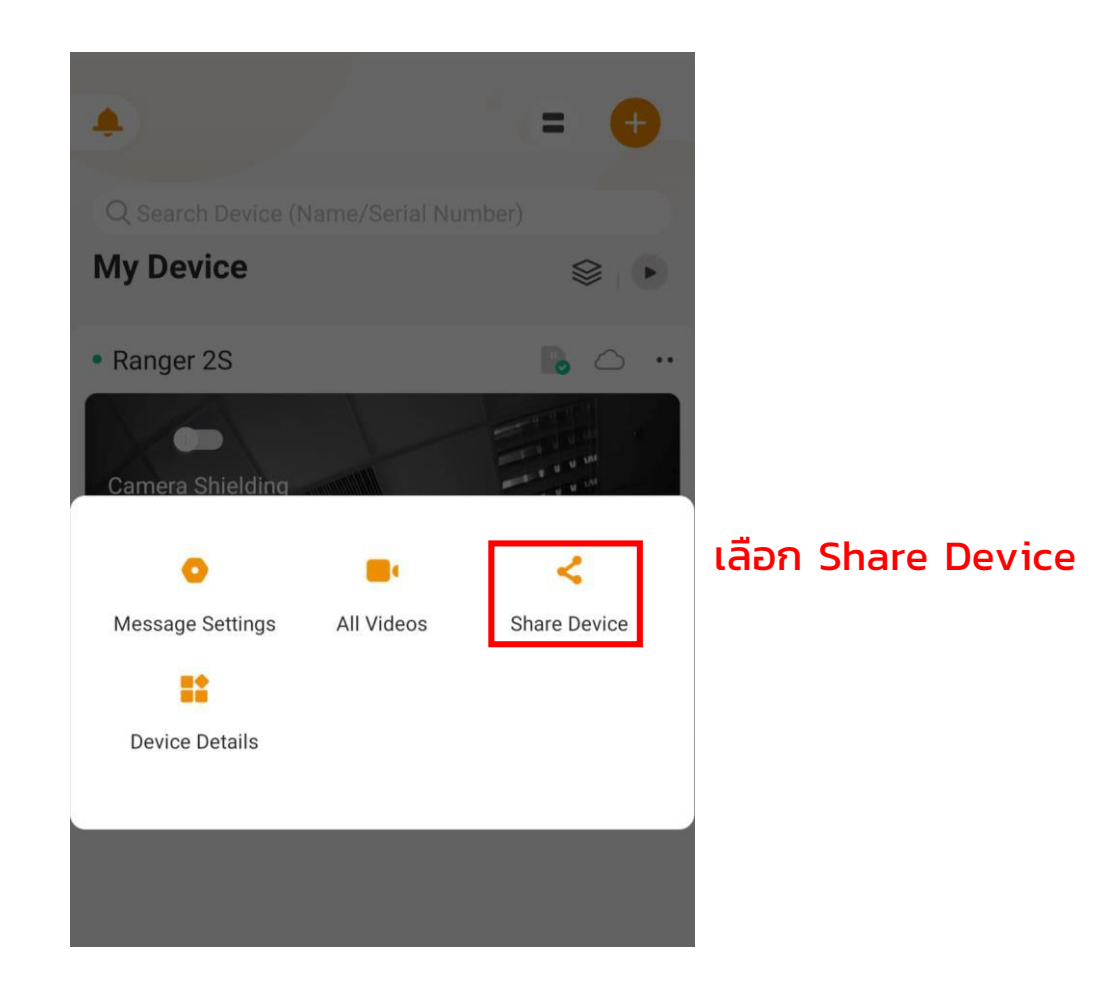

**IMOU** 

#### 2. กดปุ่ม Add และพิมพ์บัญชีที่ต้องการจะเพิ่ม

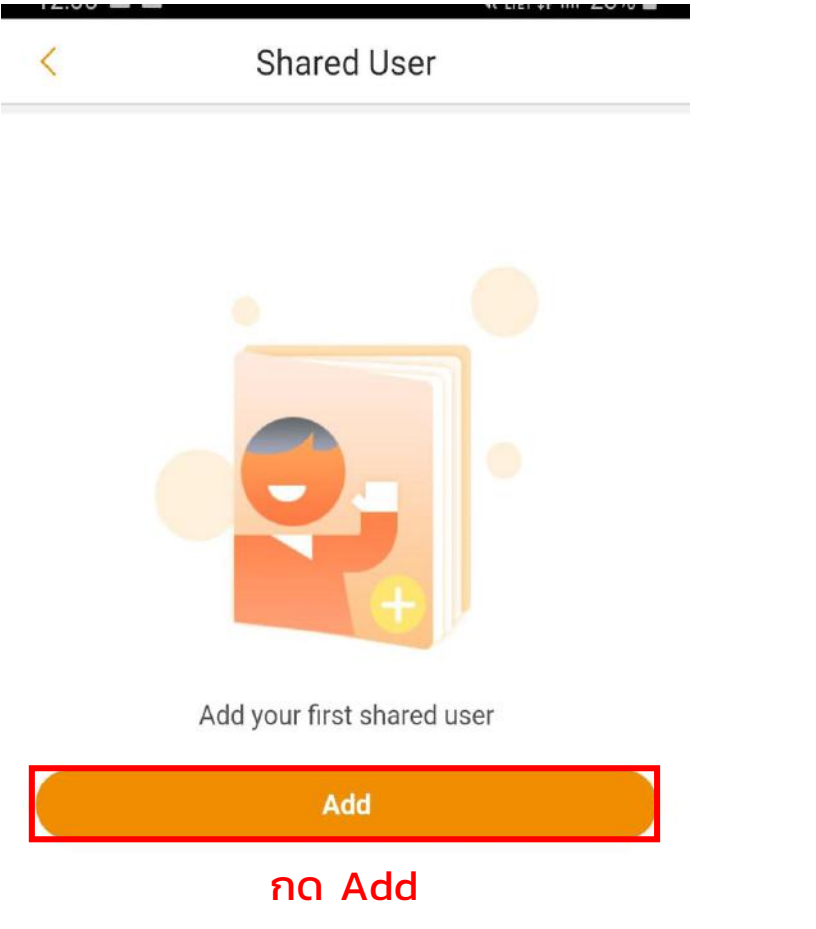

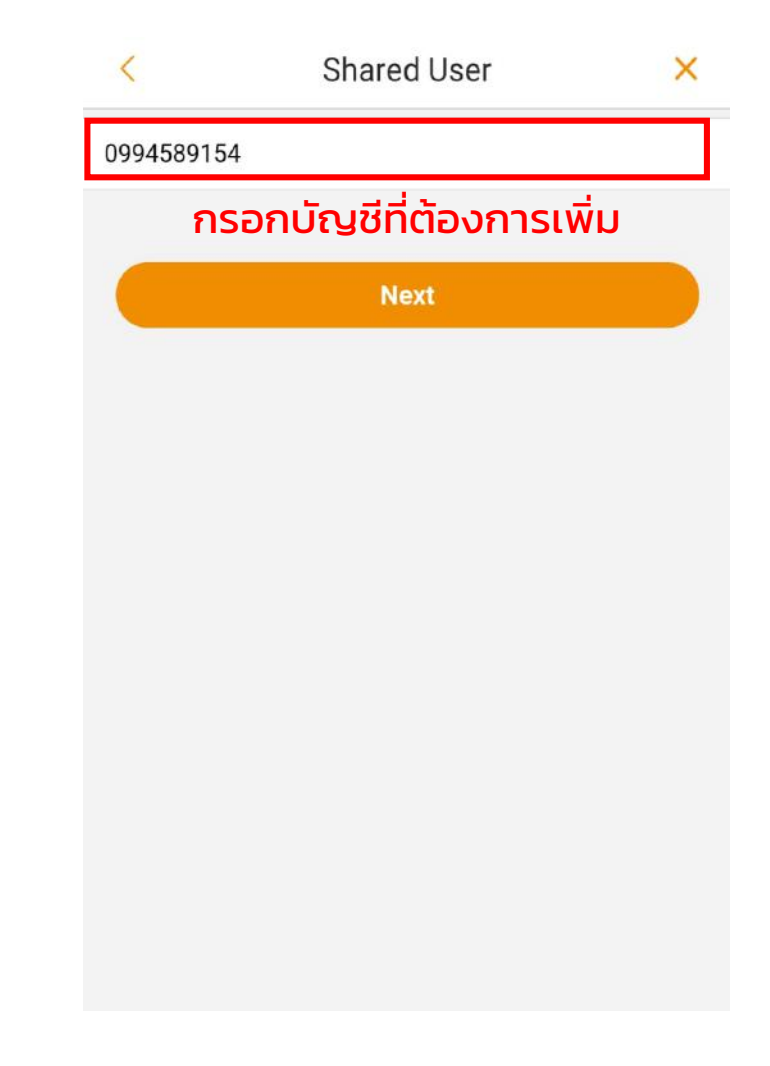

**IMOU** 

### 3. เลือกสิทธิ์ที่อีกบัญชีสามารถทำได้

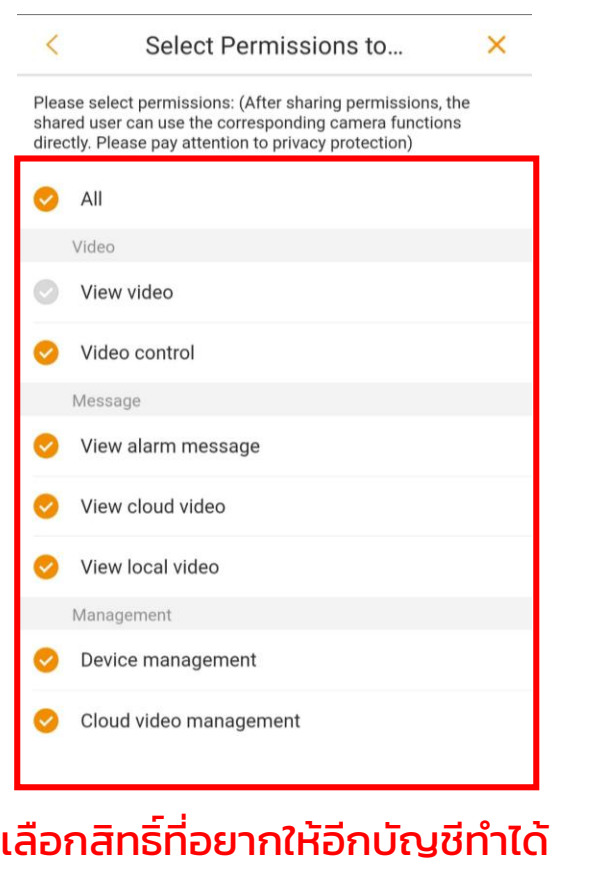

Finish

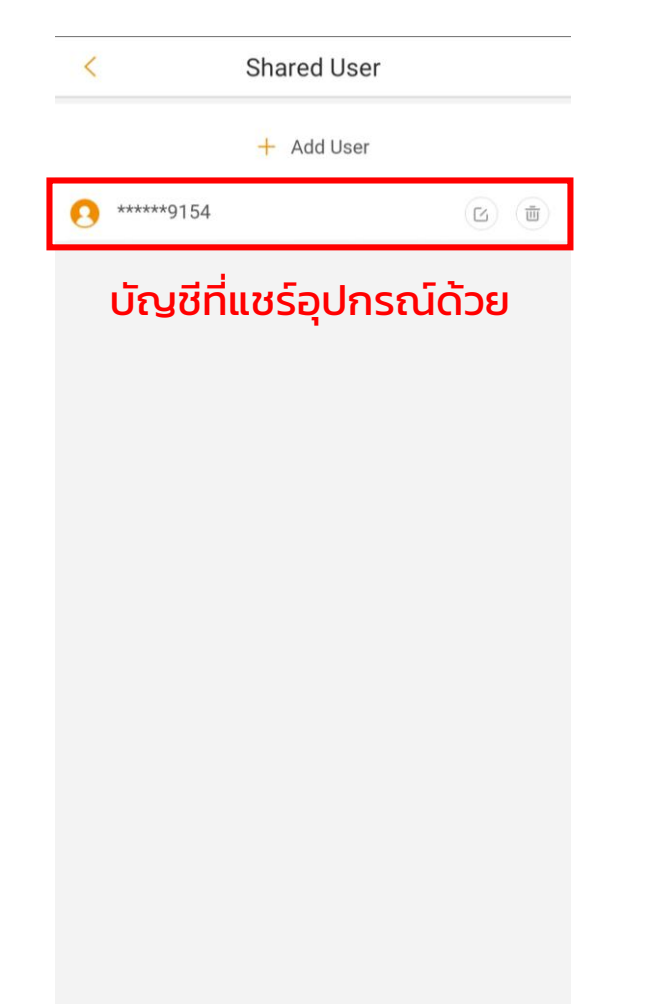

#### เสร็จเรียบร้อย

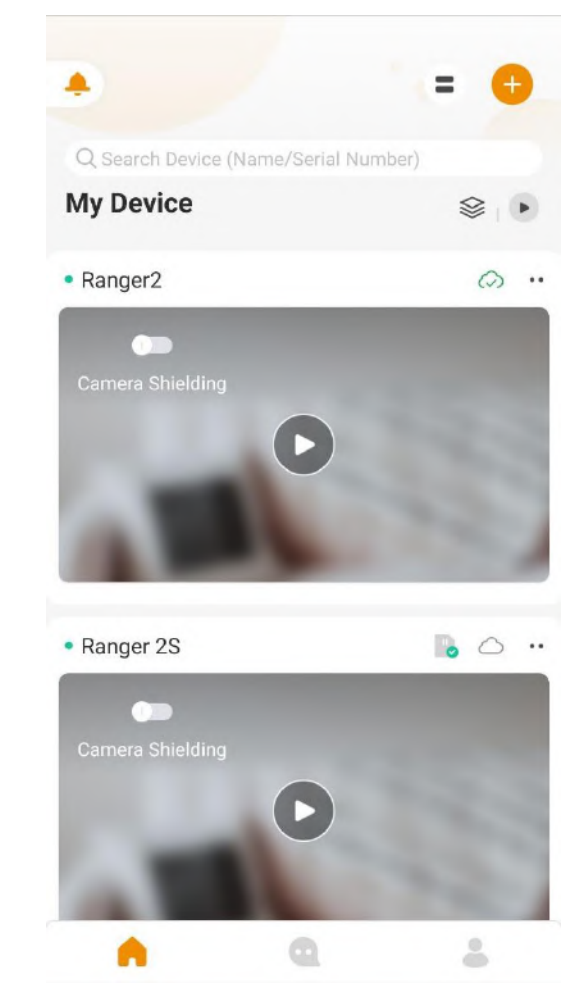

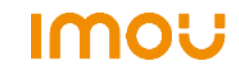

## เกร็ดเล็กเกร็ดน้อย

1. กล้อง 1 ตัว สามารถแชร์อุปกรณ์ได้สูงสุด 6 บัญชี

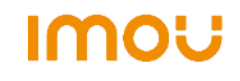